# <span id="page-0-0"></span>**ExcelTemplate.ContentType**

## **Description**

Sets or returns the generated spreadsheet's MIME content type.

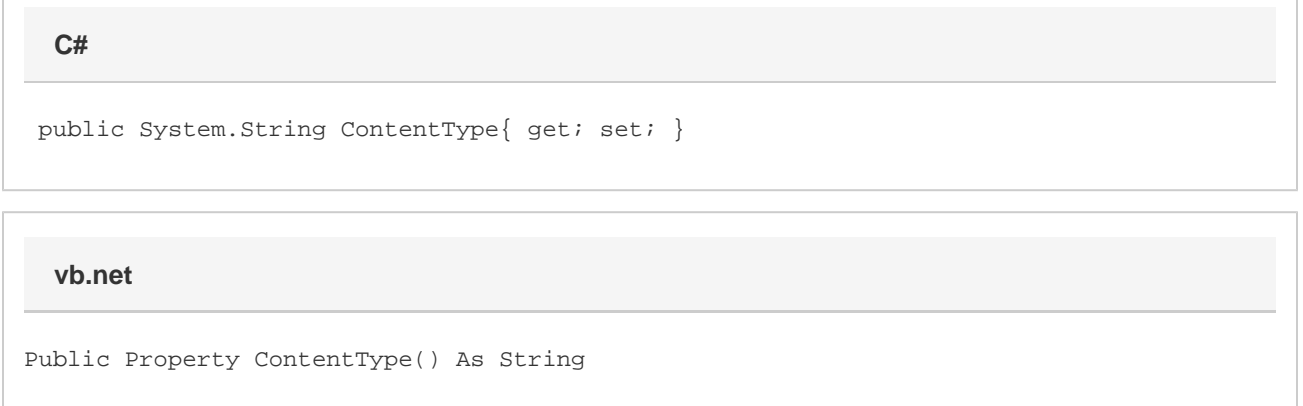

### **Remarks**

In most browsers, Microsoft Excel files are mapped to the MIME type "application/vnd.ms-excel" and [ContentType](#page-0-0) is set to this value by default. However, some browsers map Excel files to a different MIME content type, and the browser will not open a file of type "application/vnd.ms-Excel." In this case, set ContentType to the appropriate MIME content type.

In Internet Explorer, to find out what MIME content type maps to Excel files:

- 1. Open the Start menu and select Run.
- 2. Entire regedit to open the Registry Editor.
- 3. Open HKEY\_CLASSES\_ROOT\MIME\Database\Content Type. This folder contains a list of MIME content type folders. If you select a folder, you will see the extensions to which the type maps in the right frame.

In Netscape Navigator, to find out what MIME content type maps to Excel files:

- 1. In the browser window, open the Edit menu and select Preferences...
- 2. In the Category window select Applications.
- 3. In the Description window, select an application to display its MIME content type.

ContentType is a **Read/Write** property.

### **Examples**

#### **C#**

xlt.ContentType = "application/unknown";

**vb.net**

xlt.ContentType = "application/unknown"